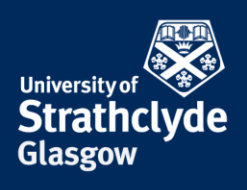

## **How to block a caller on Android**

If you receive unwanted calls or hang-ups, you can block the phone number it came from. Different versions of Android will vary slightly in layout but the process should remain the same. Please only take these steps if it is safe to do so.

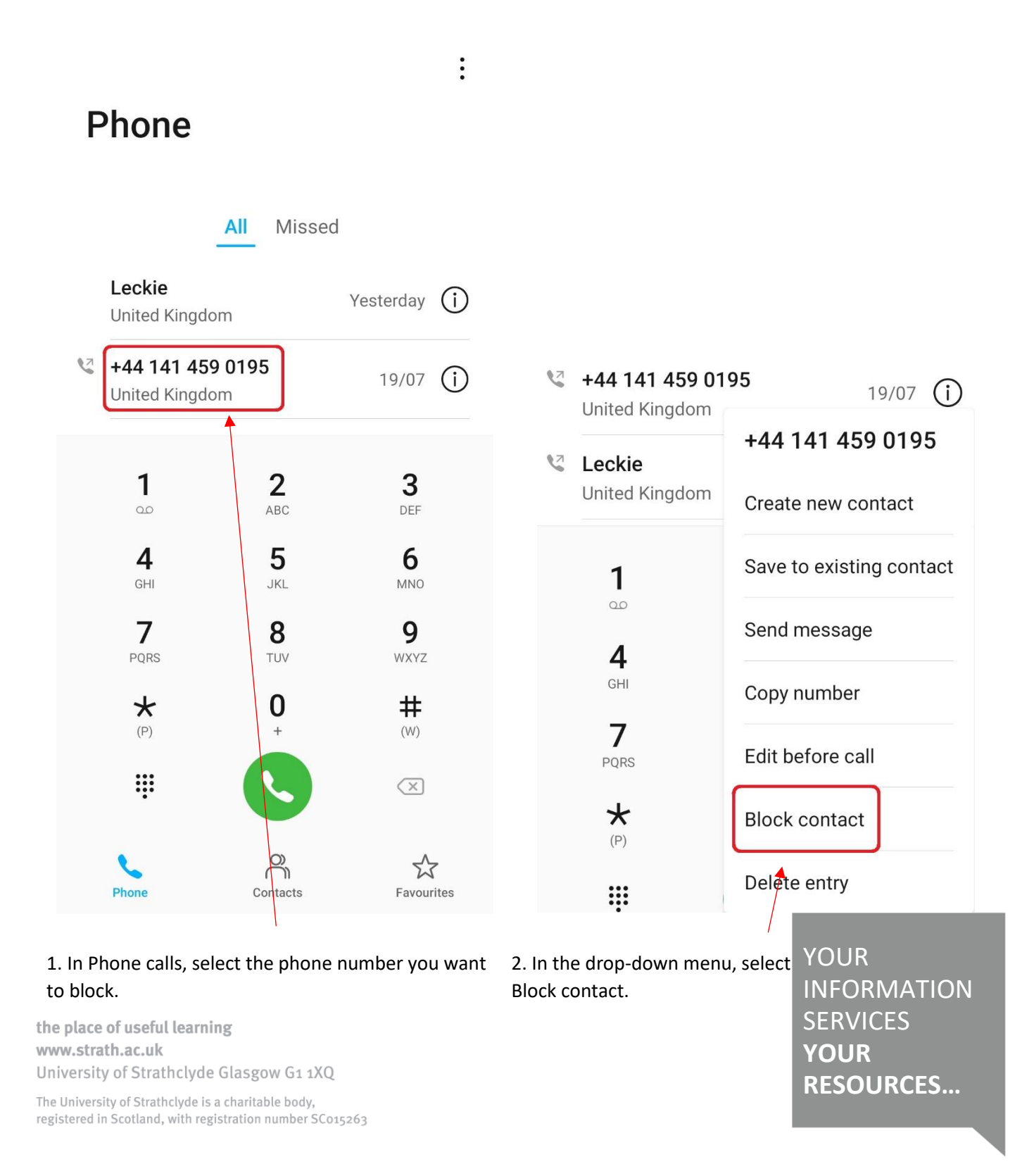

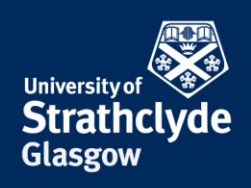

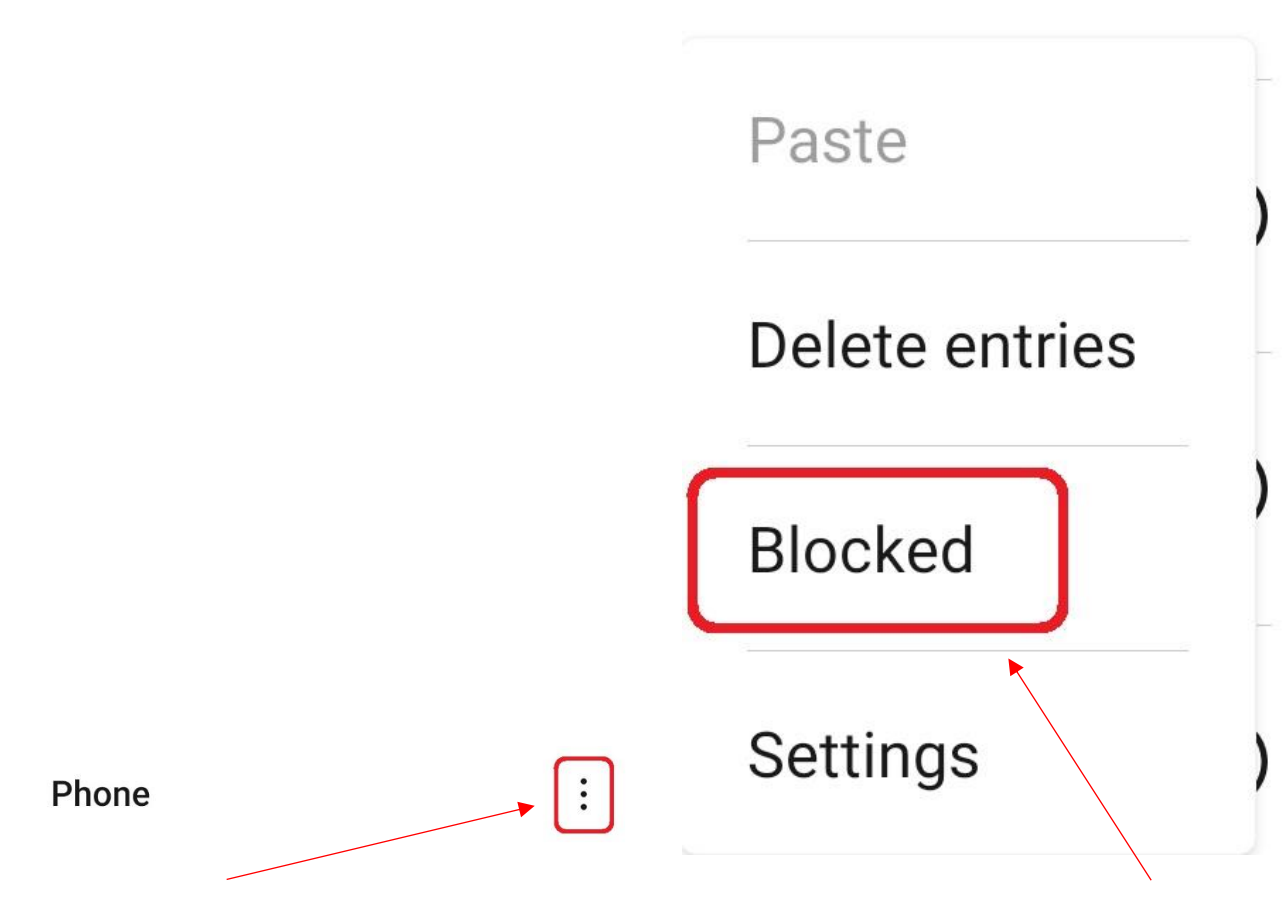

3. If the calls are coming from Unknown numbers, select the More options icon.

4. In the drop-down menu, select Blocked.

the place of useful learning www.strath.ac.uk University of Strathclyde Glasgow G1 1XQ

The University of Strathclyde is a charitable body, registered in Scotland, with registration number SC015263 YOUR INFORMATION **SERVICES YOUR RESOURCES…**

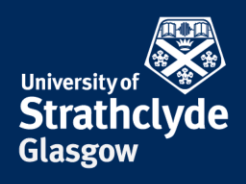

## $\leftarrow$  Blocked

Messages **Calls** 

No blocked calls

 $\circledcirc$ 

**Block rules** 

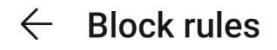

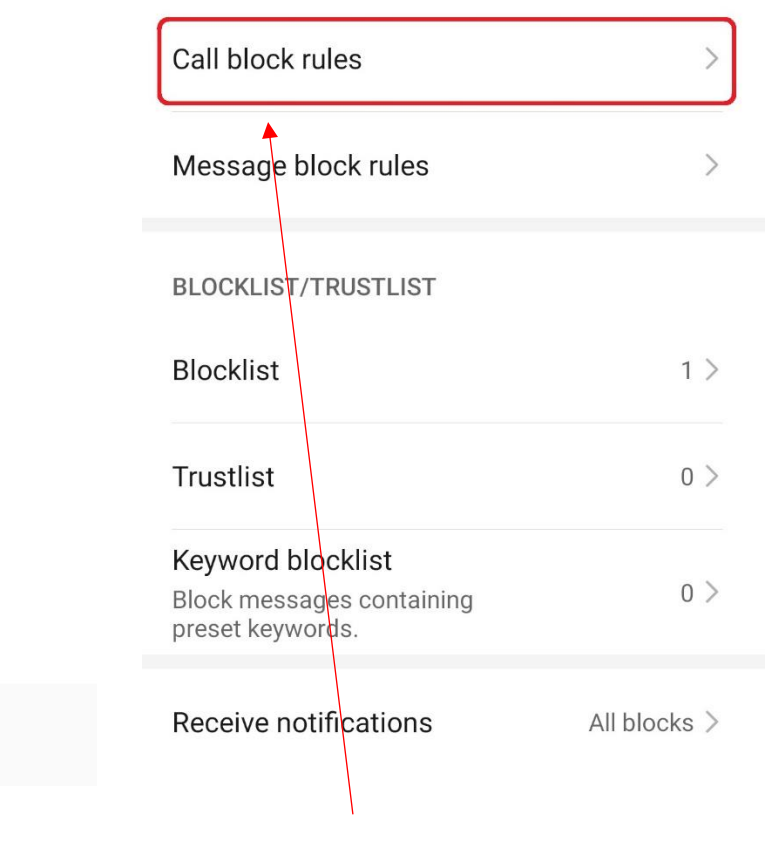

5. Select Block rules. 6. Select Call block rules.

the place of useful learning www.strath.ac.uk University of Strathclyde Glasgow G1 1XQ

The University of Strathclyde is a charitable body, registered in Scotland, with registration number SC015263

YOUR INFORMATION **SERVICES YOUR RESOURCES…**

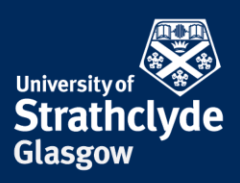

## $\leftarrow$  Call block rules

Block all incoming calls Trustlist numbers won't be blocked. Block unknown numbers Block private/withheld numbers

7. Where it says Block unknown numbers, slide the button on.

Was this information helpful?

**CONTACT US**

**Email**: help@strath.ac.uk **Call**: 0141 548 4444

the place of useful learning www.strath.ac.uk University of Strathclyde Glasgow G1 1XQ

The University of Strathclyde is a charitable body, registered in Scotland, with registration number SC015263 YOUR INFORMATION **SERVICES YOUR RESOURCES…**